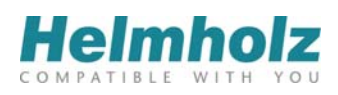

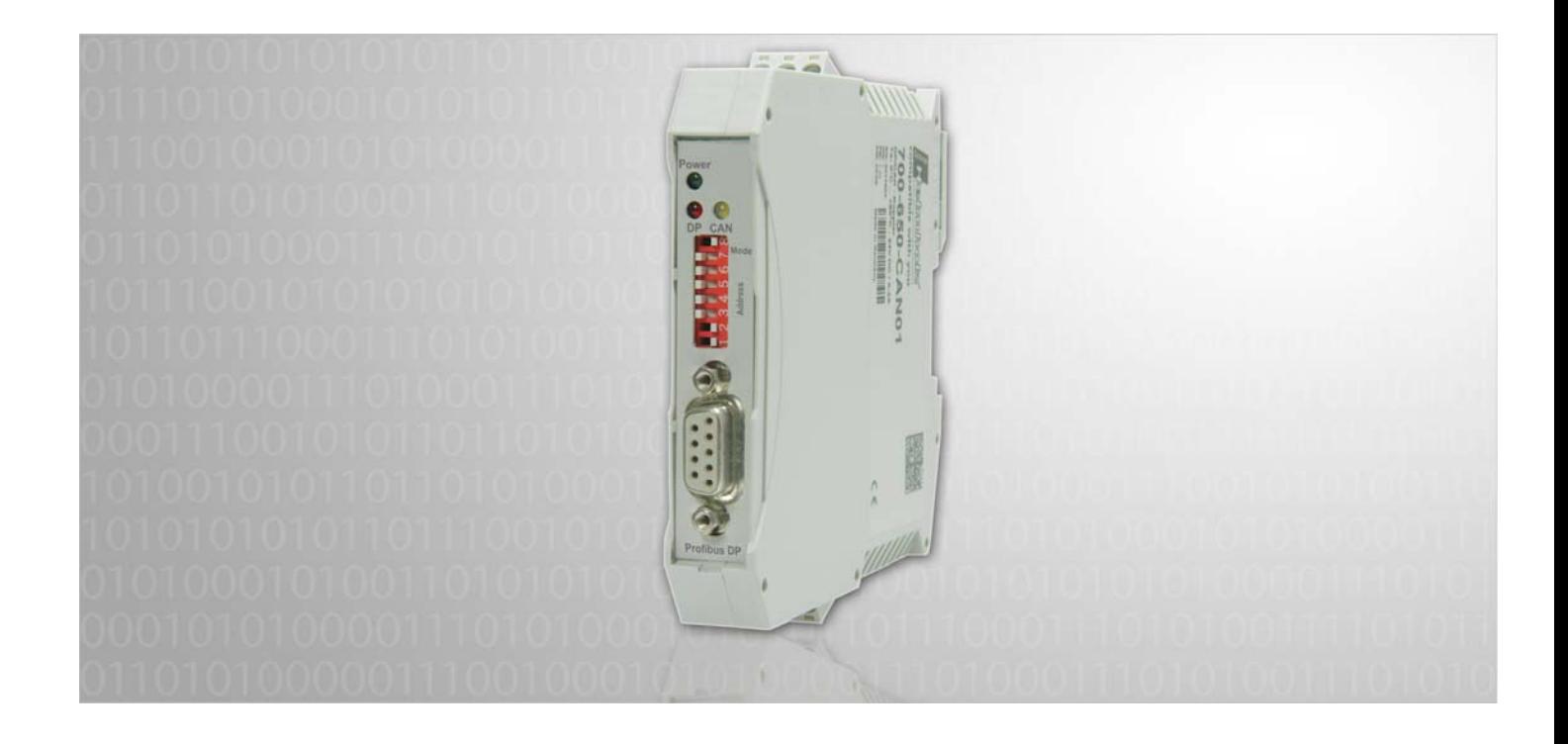

# **DP/CAN Coupler PROFIBUS DP to CAN-Bus Coupler for CANopen® and CAN Layer 2**

700-650-CAN01

# **Manual**

Edition 7 / 03.12.2012 HW1 & FW 1.29 and higher Manual order number: 900-650-CAN01/en

All rights are reserved, including those of translation, reprinting, and reproduction of this manual, or parts thereof. No part of this manual may be reproduced, processed, copied, or transmitted in any way whatsoever (photocopy, microfilm, or other method) without the express written permission of Systeme Helmholz GmbH, not even for use as training material, or using electronic systems. All rights reserved in the case of a patent grant or registration of a utility model or design.

Copyright © 2012 by

#### *Systeme Helmholz* **GmbH**

Hannberger Weg 2, 91091 Grossenseebach, Germany

#### **Note:**

We have checked the content of this manual for conformity with the hardware and software described. Nevertheless, because deviations cannot be ruled out, we cannot accept any liability for complete conformity. The information in this manual is regularly updated. When using purchased products, please heed the latest version of the manual, which can be viewed in the Internet at [www.helmholz.de](http://www.helmholz.de/), from where it can also be downloaded.

Our customers are important to us. We are always glad to receive suggestions for improvement and ideas.

STEP and SIMATIC are registered trademarks of SIEMENS AG.

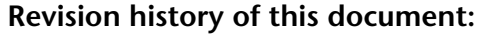

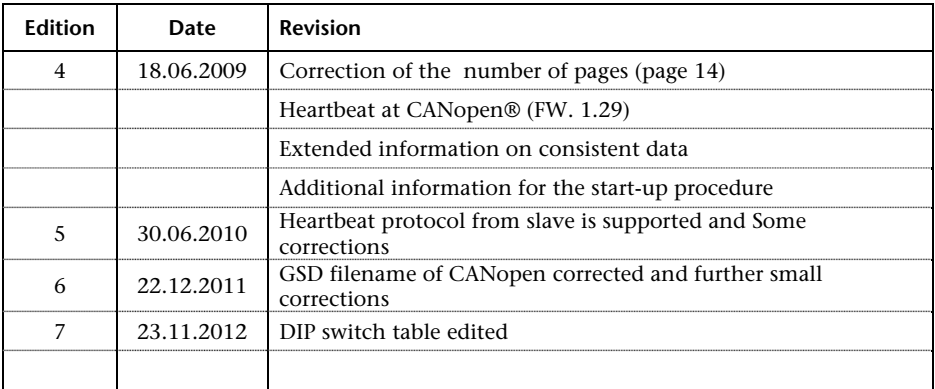

# **Contents**

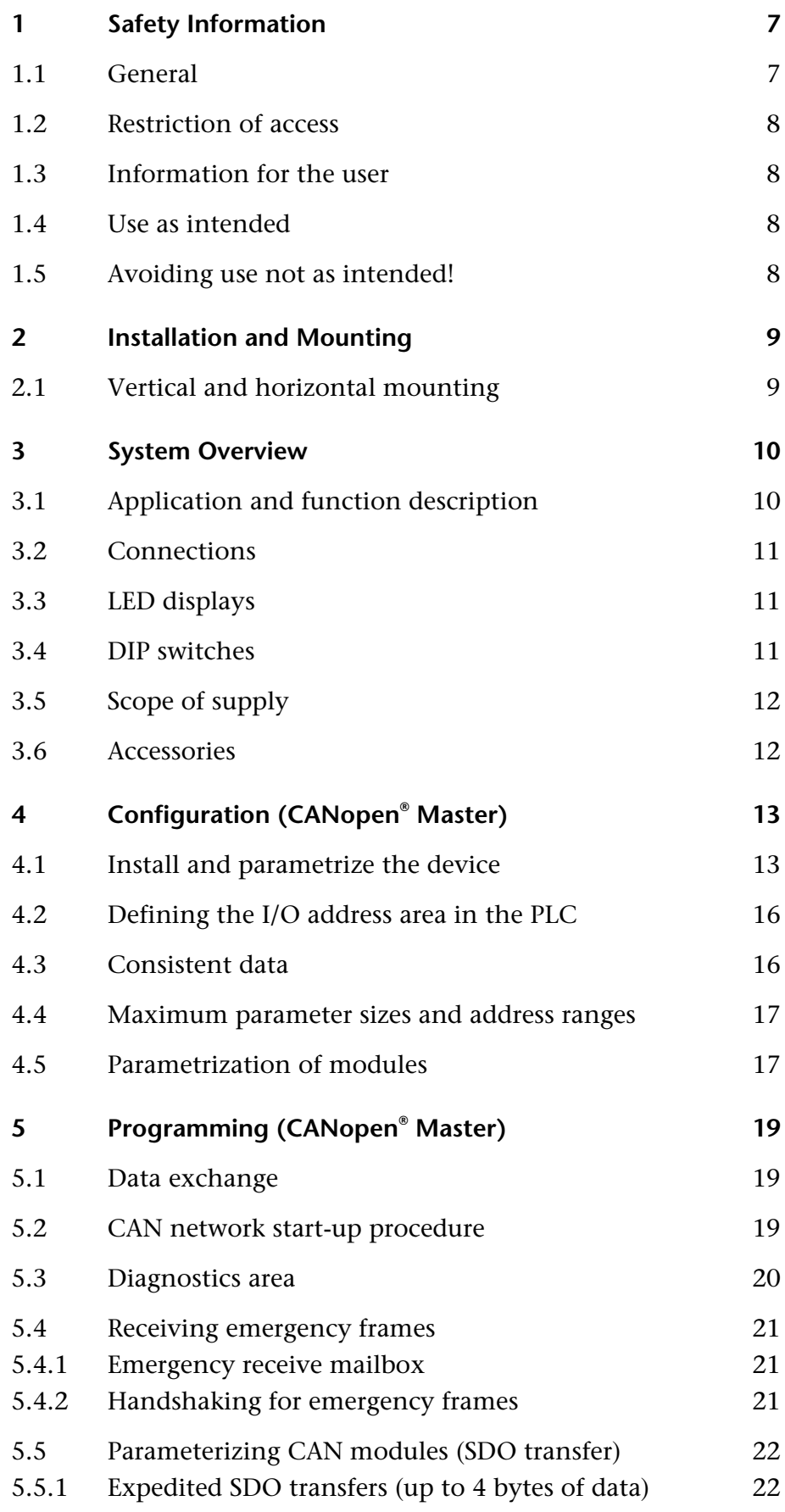

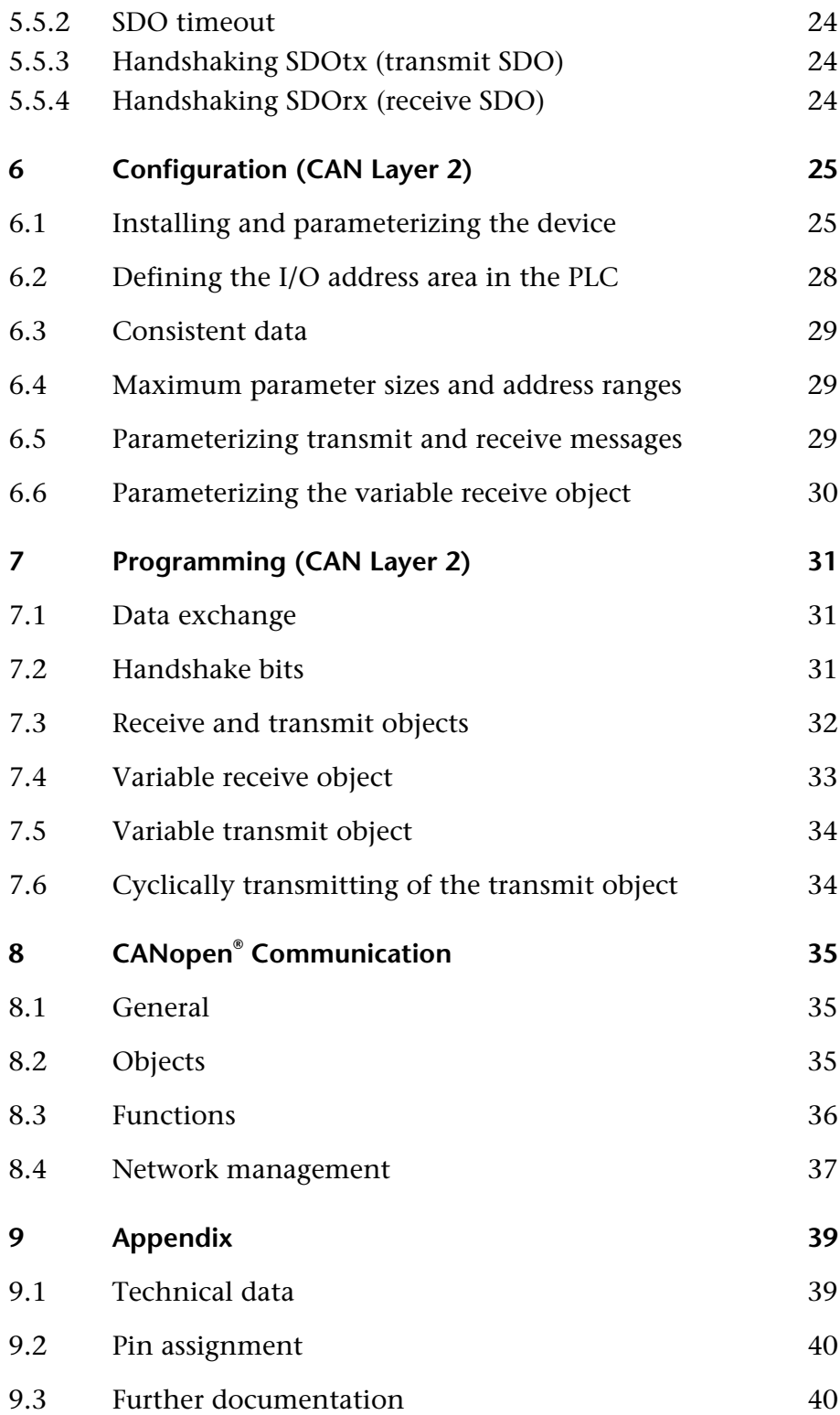

# <span id="page-6-0"></span>**1 Safety Information**

Please observe the safety information given for your own and other people's safety. The safety information indicates possible hazards and provides information about how you can avoid hazardous situations.

The following symbols are used in this manual.

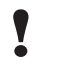

**!** *Caution, indicates hazards and sources of error* 

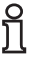

**i** *gives information* 

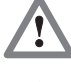

*hazard, general or specific* 

*danger of electric shock* 

### <span id="page-6-1"></span>**1.1 General**

The DP/CAN coupler is only used as part of a complete system.

# **!** *The operator of a machine system is responsible for observing all safety and accident prevention regulations applicable to the application in question.*

*During configuration, safety and accident prevention rules specific to the application must be observed.* 

*Emergency OFF facilities according to EN 60204 / IEC 204 must remain active in all modes of the machine system. The system must not enter an undefined restart.* 

*Faults occurring in the machine system that can cause damage to property or injury to persons must be prevented by additional external equipment. Such equipment must also ensure entry into a safe state in the event of a fault. Such equipment includes electromechanical safety buttons, mechanical interlocks, etc. (see EN 954-1, risk estimation).*

*Never execute or initiate safety-related functions using the operator terminal.* 

<span id="page-7-1"></span><span id="page-7-0"></span>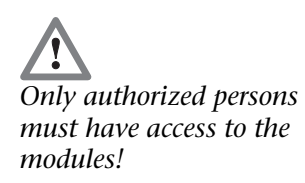

## **1.2 Restriction of access**

The modules are open equipment and must only be installed in electrical equipment rooms, cabinets, or housings. Access to the electrical equipment rooms, barriers, or housings must only be possible using a tool or key and only permitted to personnel having received instruction or authorization. See also Chapter [1.5.](#page-7-3)

#### **1.3 Information for the user**

This manual is addressed to anyone wishing to configure or install the DP/CAN coupler.

It is intended for use as a programming manual and reference work by the configuring engineer. It provides the installing technician with all the necessary data.

The DP/CAN coupler is intended for use with a PROFIBUS DP network only. For that reason, the configuring engineer, user, and installing technician must observe the standards, safety and accident prevention rules applicable in the particular application. The operator of the automation system is responsible for observing these rules.

### <span id="page-7-2"></span>**1.4 Use as intended**

The DP/CAN coupler must only be used as a communication system as described in the manual.

### <span id="page-7-3"></span>**1.5 Avoiding use not as intended!**

Safety-related functions must not be controlled via the DP/CAN coupler alone.

# <span id="page-8-0"></span>**2 Installation and Mounting**

The DP/CAN coupler must be installed according to VDE 0100 IEC 364. Because it is an "OPEN type" module, you must install it in a (switching) cabinet. Ambient temperature:  $0 °C - 60 °C$ .

*Before you start installation work, all system components must be disconnected from their power source.* 

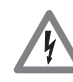

*Danger of electric shock!* 

*During installation, application-specific safety and accident prevention rules must be observed.* 

# <span id="page-8-1"></span>**2.1 Vertical and horizontal mounting**

The modules can be mounted either vertically or horizontally. *Permissible ambient temperature:* 

0 to 60 $\degree$ C

# **3 System Overview**

#### **3.1 Application and function description**

The DP/CAN coupler from System Helmholz GmbH allows you to connect any CAN stations to the PROFIBUS DP.

The DP/CAN coupler must be parameterized as a PROFIBUS station in the Hardware Configurator. The necessary GSD files are supplied with the device.

The PROFIBUS side is configured as a DP slave. The interfaces meet EN 50170 and are electrically isolated. The baud rate of 9.6kBaud to 12Mbaud is detected automatically. The maximum volume of input and output information is 312 bytes.

Die CANopen® side is configured as an independent master that can be controlled via the PROFIBUS. This allows up to 15 CANopen® slave modules to be operated in one CANopen network according to CiA® standard DS-301 Version 4. All parameterized modules are detected, started up, and monitored for their operating status by the CANopen® master. Up to 4 transmit PDOs and 4 receive PDOs can be managed per node for data exchange. Emergency frames from the CANopen® nodes are processed by the DP/CAN coupler and forwarded to the PROFIBUS master. Any SDOs can be transmitted or received to parameterize the CANopen® slave modules.

Alternatively, the DP/CAN coupler can also be used on Layer 2. The CAN messages that are displayed in the PROFIBUS are freely selectable.

The CAN bus interface meets ISO/DIN 11898-2 and is electrically isolated.

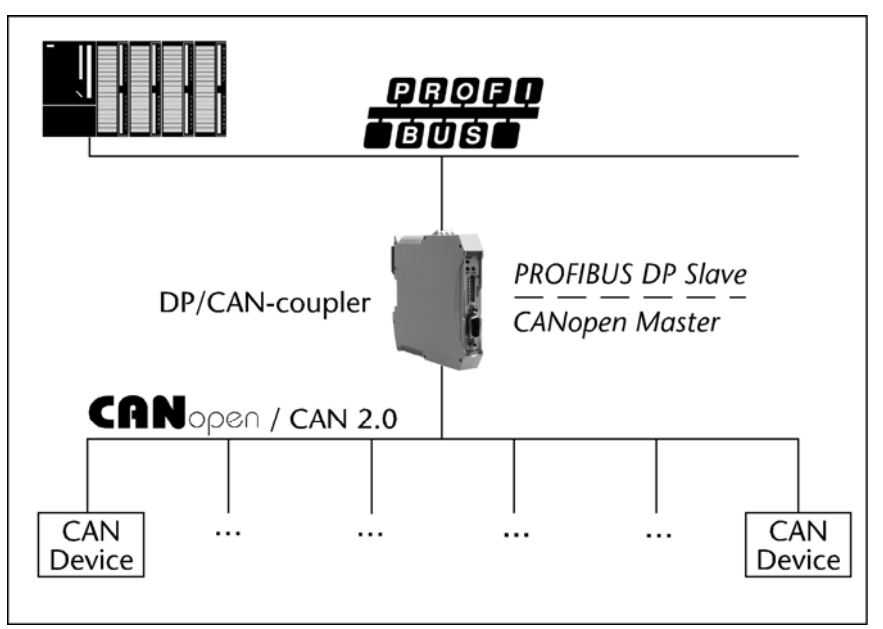

<span id="page-9-1"></span><span id="page-9-0"></span>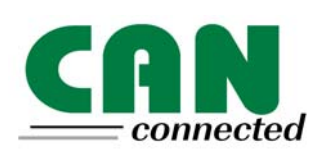

#### <span id="page-10-0"></span>**3.2 Connections**

#### **PROFIBUS 9-way Sub-D socket:**

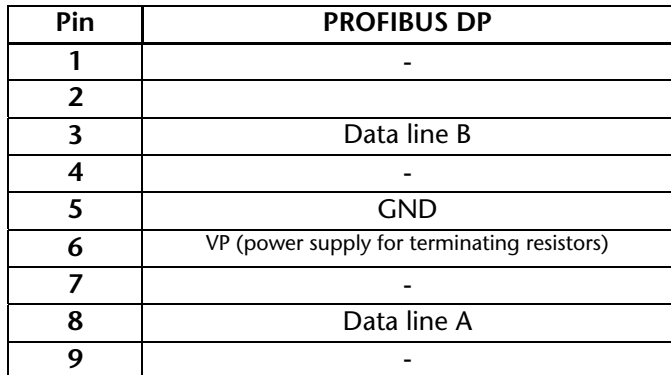

#### **3-way CAN connector (no terminating resistor):**

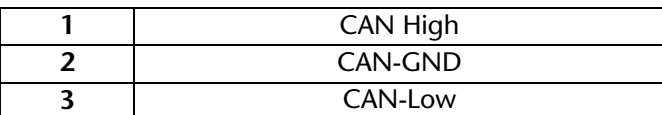

#### **3-way power supply:**

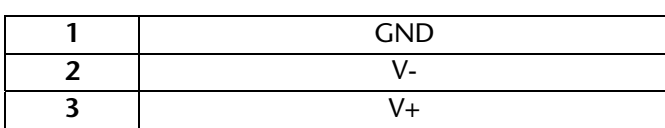

#### **3.3 LED displays**

The three LEDs on the front of the module inform you about its operating state.

*LED Power (green):* Continuous light indicates the PROFIBUS is running and the PLC is in run. Slow blinking indicates the PLC is in stop.

- *LED DP (red):* A parameterization error on the PROFIBUS has occurred.
- *LED CAN (yellow):* CAN frames are being received from the CAN bus.

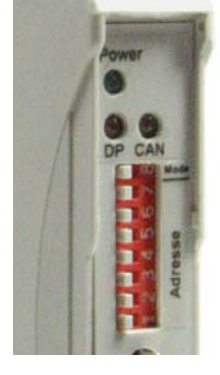

**3.4 DIP switches** 

The 8-switch DIP switch on the housing front is used for setting the PROFIBUS address of the device and the CAN operating mode.

The switches are counted from bottom to top.

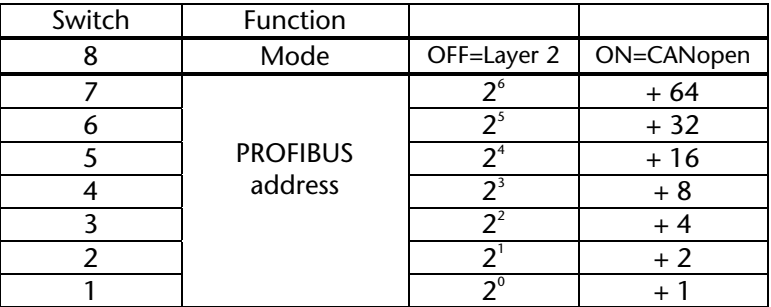

<span id="page-10-2"></span><span id="page-10-1"></span>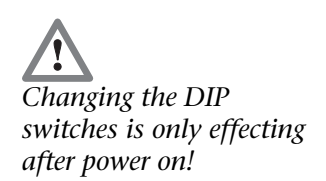

# <span id="page-11-0"></span>**3.5 Scope of supply**

DP/CAN Coupler 700-650-CAN01 incl. 2 x 3-pin connector for CAN bus and 24V power supply CD with GSD file examples and instructions

### <span id="page-11-1"></span>**3.6 Accessories**

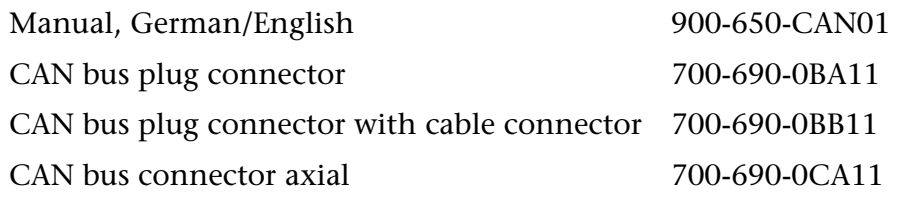

# <span id="page-12-0"></span>**4 Configuration (CANopen Master)**

The DP/CAN coupler allows you to convert data from a PROFIBUS DP circuit to a CAN circuit and vice versa.

Before data can be exchanged between the PROFIBUS and the CAN bus, the start-up phase of the PROFIBUS of the DP/CAN coupler must be parameterized. This is done automatically by the PROFIBUS master (PLC) when the bus starts up.

The configuration of the CANopen® bus (baud rate, number of nodes, distribution of PDOs) must be stored as a PROFIBUS node in the parameter set of the DP/CAN coupler when the DP/CAN coupler is defined.

When parameterization is complete and the PLC has started, the CAN modules are started up and monitored. The status of the CAN modules is displayed in the diagnostics area of the process image. The emergency frames from the PLC bus are also displayed here.

CANopen® modules can be parameterized with SDO frames in an SDO window of the process image. The input and output data are also updated on each configured guarding cycle (request from PDOs).

#### <span id="page-12-1"></span>**4.1 Install and parametrize the device**

Before you can use the DP/CAN coupler in the Hardware Configurator you must install the supplied GSD file "DP2CAN\_M.GSD". You can do this in the Hardware Configurator under menu item "Options / Install GSD Files".

Having done that you will find the DP/CAN coupler in the hardware catalog under 'Additional FIELD DEVICES / IO / Helmholz'.

#### You can now drag and drop the "DP/CAN-Koppler CO V2M" onto a PROFIBUS network you have already set up.

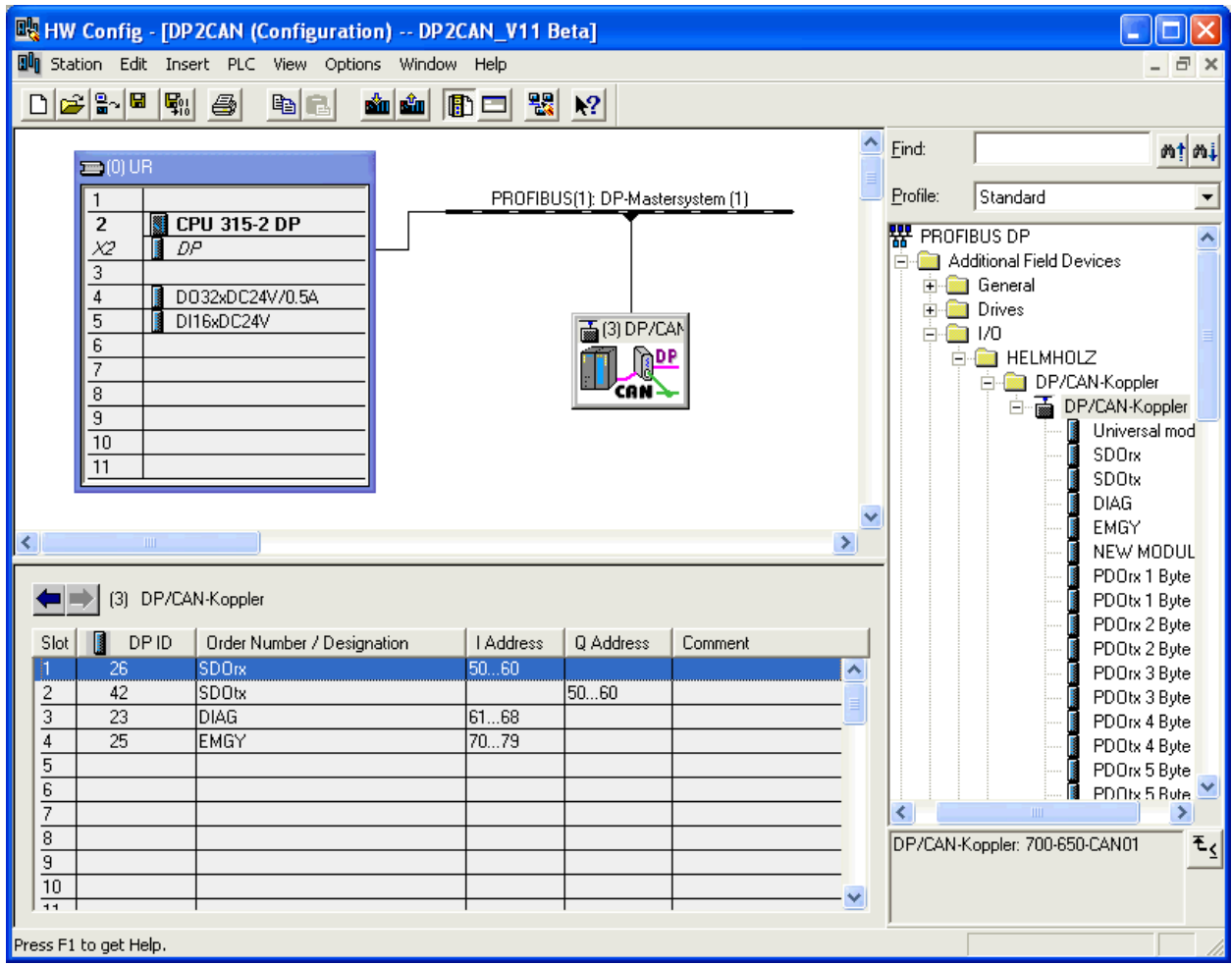

# Then assign a suitable station address to the slave.

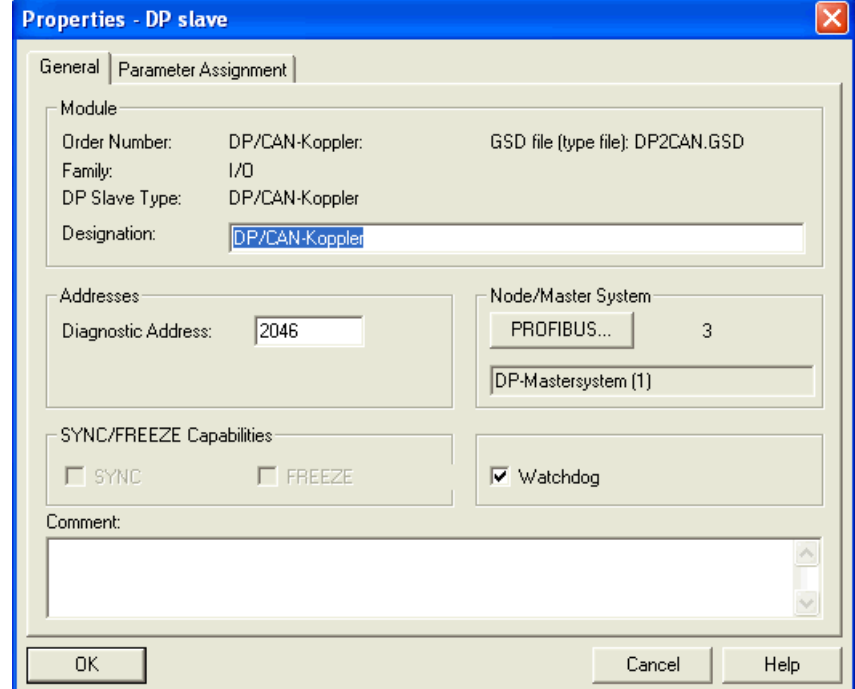

The DP/CAN coupler is supplied with the necessary information about the structure of the CANopen® bus from the master via the parameterization frame during start-up.

The following CAN parameters are defined here:

- **CAN** baud rate
- **Transmission time for the SYNC frame**
- Number of used CANopen® nodes in the CAN circuit

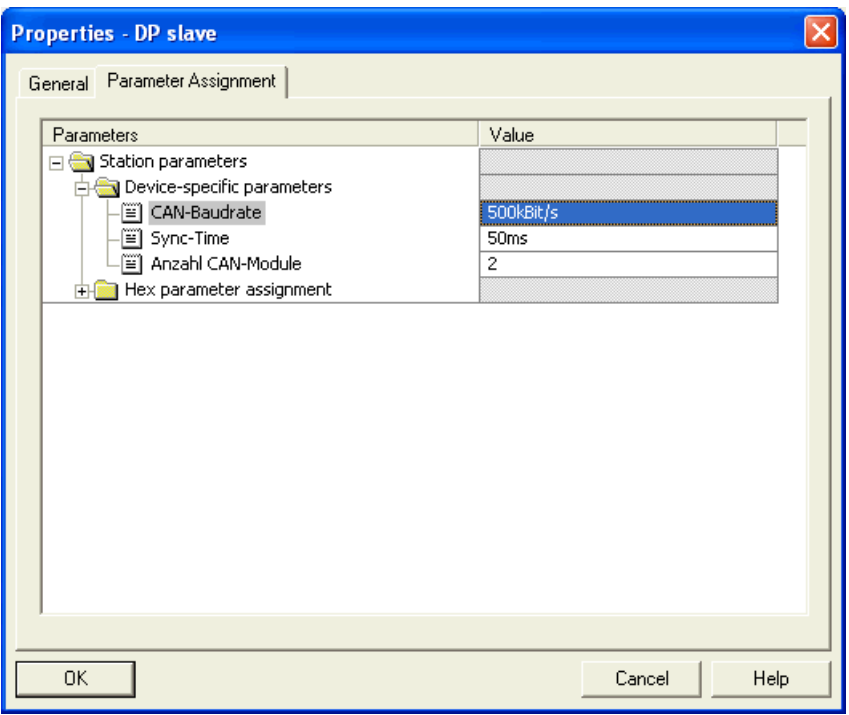

#### **CAN baud rate:**

Possible baud rates: 1 Mbps, 500 Kbps, 250 Kbps, 125 Kbps, 100 Kbps, 50 Kbps, 20 Kbps, 10 Kbps

#### **Sync time:**

The transmission time of a Sync frame (COB-ID: 80) on the CAN bus is set here. (10 ms to 1000 ms possible),

#### **Number of CAN modules:**

Specifies the number of CAN nodes in the CAN circuit (value

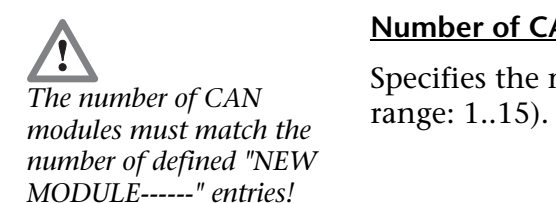

# **4.2 Defining the I/O address area in the PLC**

Once the basic parameters of the CAN bus have been defined all data elements must be shown in the I/O area of the PLC.

Elements "SDOrx", "SDOtx", "DIAG", "EMGY" must always be at the beginning of the list. The I/O addresses are freely selectable.

<span id="page-15-0"></span>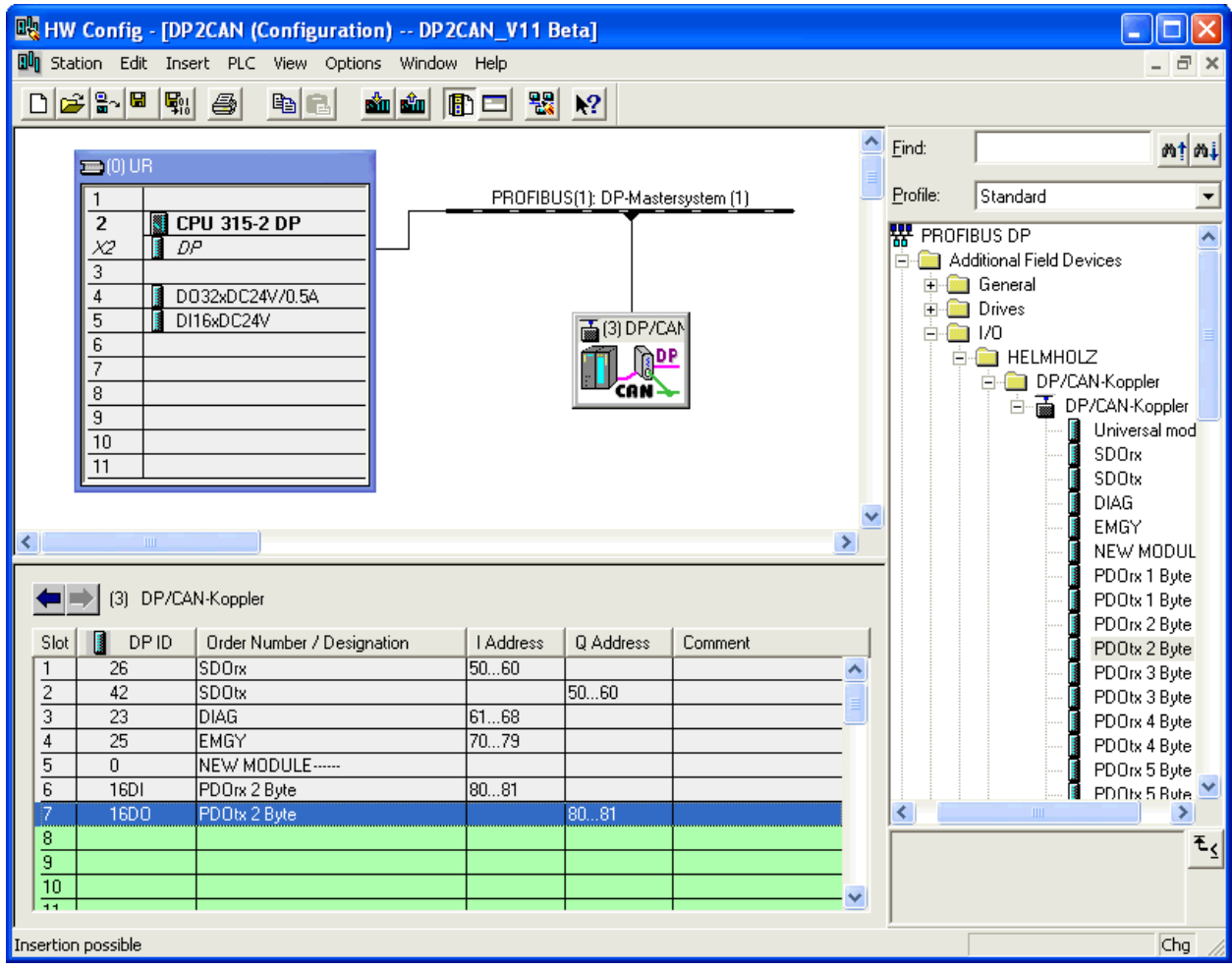

<span id="page-15-1"></span>**i** *All CAN messages are defined as consistent data areas in the PROFIBUS.* 

#### **4.3 Consistent data**

All data elements are defined as consistent data. This prevents inconsistencies within the SDO and PDO data. The addresses of the data elements can be located in the cyclic process image or outside the cyclic process image. If the data is outside the cyclic process image, access must be performed with the peripheral access commands, "L PEx" or "T PAx".

If 3, 5, and more than 5 bytes are to be transmitted consistently, SFC 14 "DPRD\_DAT – read consistent data" and SFC 15 "DPWR\_DAT – write consistent data" must be used to update the data.

The blocks are described in the Siemens Manual "System and Standard Functions for S7-300/400", Volume 1, Section 16.

<span id="page-16-1"></span><span id="page-16-0"></span>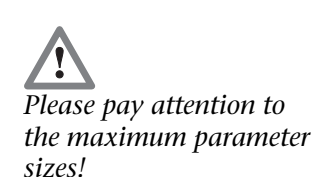

#### **4.4 Maximum parameter sizes and address ranges**

Up to 84 slots (elements) can be defined. The maximum number of assignable input or output addresses is 240 bytes each, but together no more than 312 bytes.

The parameters of the elements must not take up more than 84 bytes. The basic parameters already fill 4 bytes, each "NEW MODULE" or PDO entry requires one further byte.

#### **4.5 Parametrization of modules**

Now the CAN modules and the PDOs belonging to the module can be defined on the remaining slots of the DP/CAN coupler. Entry "NEW MODULE----".

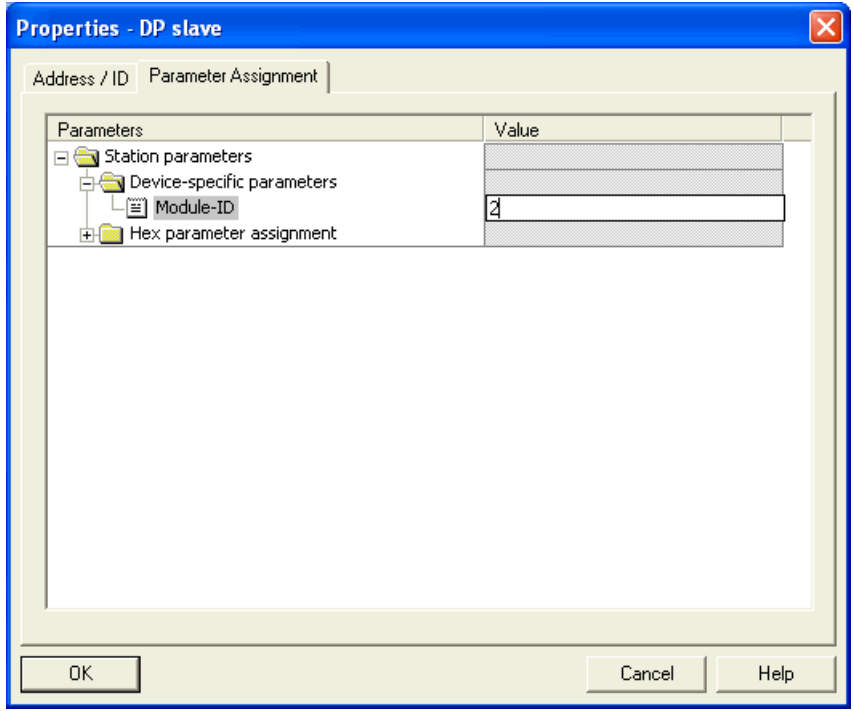

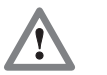

*the number of modules results in data corruption or bus startup errors!*

The number of modules ("NEW MODULE" entries) must correspond to the number defined in the device parameterization. *Incorrect definition of* 

Each "NEW MODULE" entry is followed by the PDO elements. The PDO data elements exist as a reading ("PDOrx") or writing ("PDOtx") PDO with a width of 1 byte to 8 bytes.

The PDO number can be selected for each PDO element.

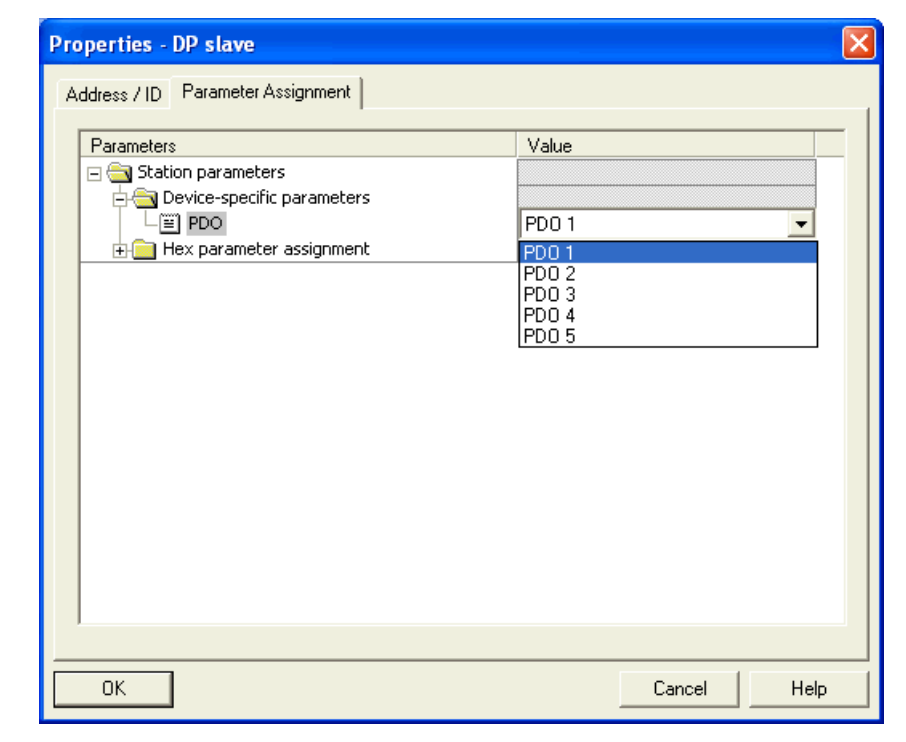

The I/O addresses can be assigned freely and all PDO elements are designed as consistent data (see also Section [4.3\)](#page-15-1).

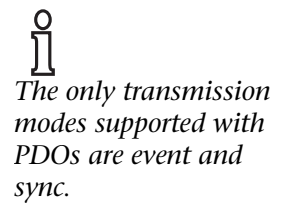

# <span id="page-18-0"></span>**5 Programming (CANopen® Master)**

#### <span id="page-18-1"></span>**5.1 Data exchange**

When the master has detected that parameterization and configuration is successfully completed without errors at the end of the start-up phase, it starts transmitting data exchange frames. For that, the PROFIBUS master transmits all the data of the parameterized transmit identifier to the DP/CAN coupler every cycle.

Whenever a data item is changed (on the CANopen® side or DP side) it transmitted immediately in the next cycle. In addition, the input data of the CANopen® modules are updated every guarding cycle, if it wasn´t transferred in the last cycle.

#### **5.2 CAN network start-up procedure**

Start-up is initiated by a Stop  $\rightarrow$  Run state transition of the PLC. After Startup some SDOs are read and written (PDO-, Nodeguarding or Heartbeat-settings, etc.). A slave started-up, if it is included in the project and a Stop  $\rightarrow$  Run state is transitioned before.

If a CAN module signs on again after a failure it is automatically parameterized and included in cyclic operation again.

<span id="page-18-2"></span>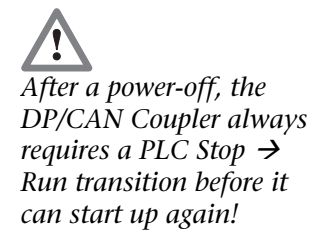

### <span id="page-19-0"></span>**5.3 Diagnostics area**

The diagnostics area consists of 8 bytes. It states which area in the process image is invalid and which CAN module is not in the operational state.

Diagnostics area:

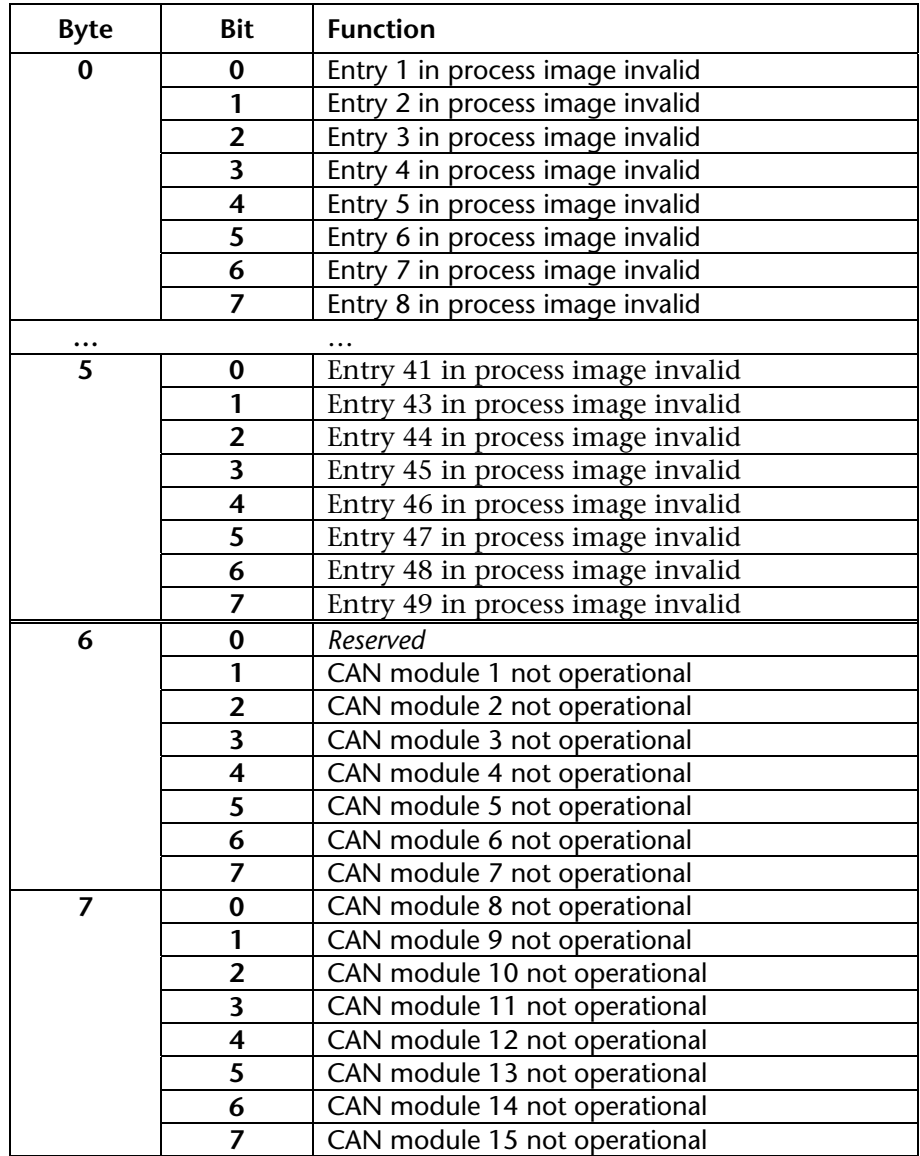

The process image is invalid when:

- the corresponding CAN module is not operational
- the bit 31 of the COB ID of this PDO is set to high (that means that the PDO is disabled)

The CAN module is not operational:

- the status in Heartbeat/Node Guarding is not 0x05
- the Heartbeat/Node Guarding frame has not been send from the Slave
- all PDOs of a slave with the transmission type 1-240 (if at least one is exist) have not been send.

<span id="page-20-1"></span><span id="page-20-0"></span>**i** *The COB ID of the emergency telegram is assigned according to the CANopen® standard. Changes to the COB ID in the slaves are not supported by the DP/CAN coupler!* 

### **5.4 Receiving emergency frames**

The EMERGENCY frames received from the CAN bus are displayed in the Emergency receive mailbox. The first EMERGENCY frame to be received from the CAN bus is copied directly to the Emergency receive mailbox, all other EMERGENCY frames are temporarily stored in a circular buffer in the DP/CAN coupler and only written to the Emergency receive mailbox when the previous EMERGENCY frame has been read by the user. That is why handshaking is necessary.

#### **5.4.1 Emergency receive mailbox**

The Emergency receive mailbox is structured as follows:

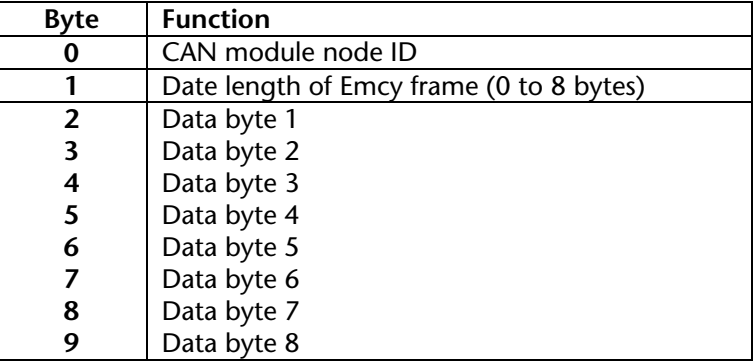

#### <span id="page-20-2"></span>**5.4.2 Handshaking for emergency frames**

The handshake bits are located in byte 0 in the SDO frame.

**Bit 4** (in byte 0 receive SDO) set  $\rightarrow$  new emergency frame in emergency area.

**Bit 5** (in byte 0 receive SDO) set  $\rightarrow$  data in emergency area are valid.

**Bit 6** (in byte 0 transmit SDO) set  $\rightarrow$  data have been processed by PLC program.

Sequence of operation:

- 1. If Bit  $4 = 0$  and Bit  $6 = 0$  and new EMERGENCY frames have been received, the first EMERGENCY frame is written to the emergency area.
- 2. Bit 4 and bit 5 are set
- 3. If the PLC has processed the emergency frame, bit  $6 = 1$  must be set and the frame acknowledged.
- 4. If bit  $6 = 1$ , the DP/CAN coupler clears the emergency area and resets bit 4 and bit 5.
- 5. The PLC waits for reset bits 4 and 5 and then resets bit 6

# **5.5 Parameterizing CAN modules (SDO transfer)**

<span id="page-21-0"></span>SDO communication (SDO = Service Data Object) is a confirmed and acknowledged service of the CAN open protocol. Every SDO request is acknowledged with a response from the addressed module. If the module does not respond a timeout message is sent by the DP/CAN coupler to the PLC.

SDOs are usually needed for setting parameters (write request SDO) or querying (read request SDO) a module (CANopen® slave) and are not suitable for fast process data transmission that is processed via PDOs (Process Data Objects).

The entire SDO communication is processed by the DP/CAN coupler by means of an 11-byte window in the process image.

#### **5.5.1 Expedited SDO transfers (up to 4 bytes of data)**

New requests are written to the I/O area of **SDOtx**. The responses can be read from the **SDOrx** area**.**

It is only possible to process one request at a time. A response must be awaited after each request.

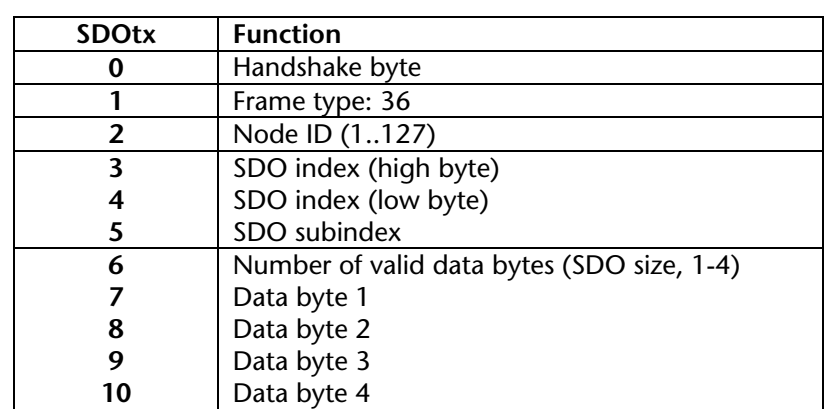

#### **CAL\_WRITE\_REQ (transmit SDO Write):**

#### **CAL\_WRITE\_REQ (transmit SDO Read):**

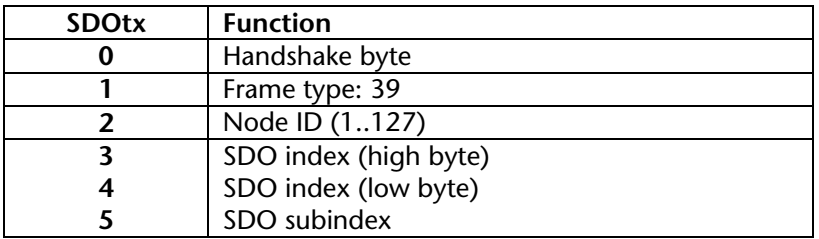

<span id="page-21-1"></span>**i** *Es wird zur Zeit nur der Only expedited SDO Expedited SDO-Transfer transfer with up to 4 mit bis zu 4 Bytes unter-bytes is supported at stützt. present. Eine Unterstützung von Support of SDO transfers SDO-Transfers mit mehr with more than 4 bytes als 4 Bytes ist auf is available on request.*

# *The response of the slave must be awaited after each request! SDO transfers can only be*

*other!*

*processed one after the* 

**CAL\_READ\_CNF\_P (SDO Read Response):**

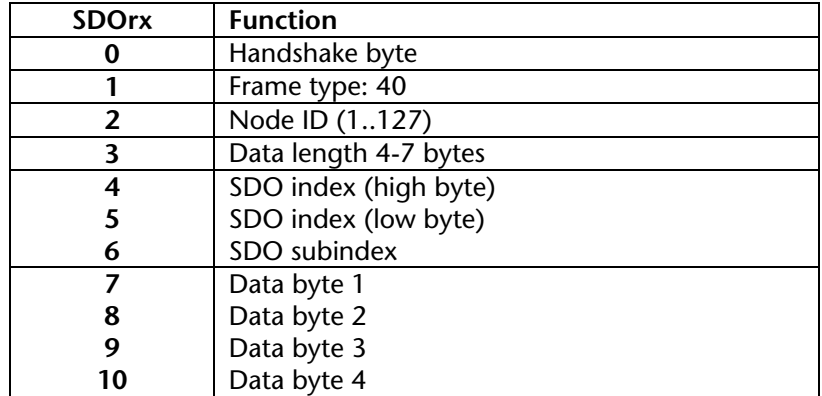

#### **CAL\_READ\_CNF\_N (SDO Read negative Response):**

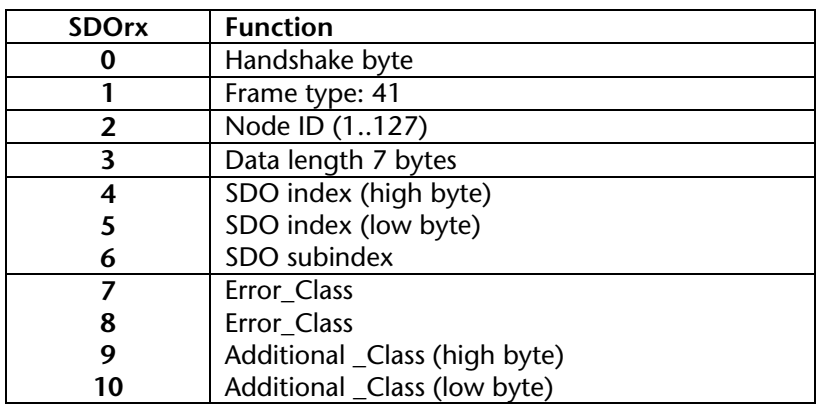

#### **CAL\_WRITE\_CNF\_P (SDO Write Response):**

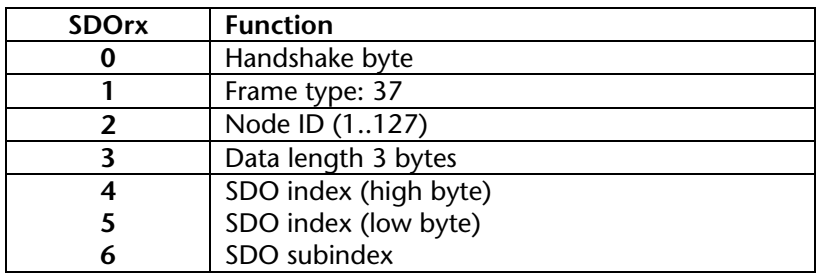

#### **CAL\_WRITE\_CNF\_N (SDO Write negative Response):**

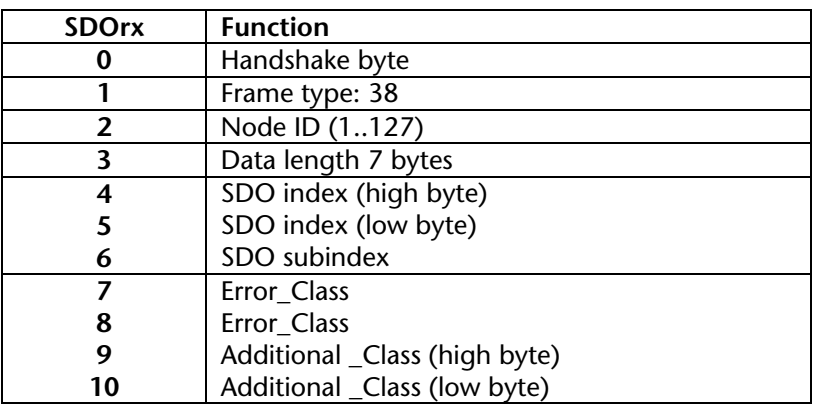

#### **5.5.2 SDO timeout**

<span id="page-23-0"></span>This frame appears in the receive area (SDOrx) if no response is received from the slave after 200 ms.

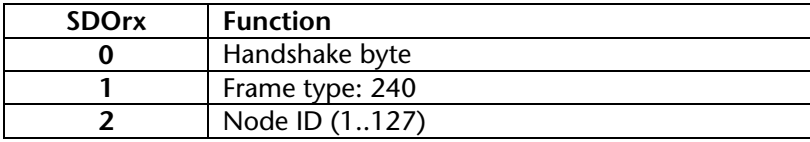

### <span id="page-23-1"></span>**5.5.3 Handshaking SDOtx (transmit SDO)**

The handshake for sending SDO requests is performed in the first byte of the **SDOtx** area. The PLC program sets and resets these bits.

**Bit 0** set: Data are valid, send SDO frame

**Bit 0** reset: Data are invalid, wait for next SDO frame. This bit must be set to 0 between two SDO frames.

### <span id="page-23-2"></span>**5.5.4 Handshaking SDOrx (receive SDO)**

The handshake for receiving SDO responses to current SDO requests is performed in the first byte of the **SDOrx** area. The PLC program evaluates these bits.

**Bit 0** set: SDO transfer is active

**Bit 1** set: valid data in receive buffer

**Bit 2** set: SDO frame sent

Once bit 1 has been set the receive frame can be processed. Then bit 0 of the SDOtx handshake byte must be reset so that a new request can be started.

# <span id="page-24-0"></span>**6 Configuration (CAN Layer 2)**

In Layer 2 mode, the DP/CAN coupler can transmit and receive any CAN messages (CAN 2.0A, 11 bits).

There are two different transmission methods. In the first method, the identifier and size of the CAN message is permanently parameterized in predefined transmit and receive objects and only the data are transmitted via the PROFIBUS. Each predefined transmit and receive object therefore corresponds to one particular CAN frame.

In the second method, a variable receive object can receive several messages filtered by a parameterizable acceptance mask. With this method, not only the data but also the identifier and the length of the CAN frame are transmitted via the PROFIBUS to the PLC application.

Any number of CAN messages can be sent in a variable transmit object. Moreover, a variable transmit object can also transmit the message cyclically at fixed intervals.

# <span id="page-24-1"></span>**6.1 Installing and parameterizing the device**

Before you can use the DP/CAN coupler with Layer 2 in the Hardware Configurator you must install the GSD file "DP2C\_L2h.GSD" supplied. You can do this in the Hardware Configurator under menu item "Options / Install GSD Files".

Having done that you will find the DP/CAN coupler in the hardware catalog under 'Additional FIELD DEVICES / IO / Helmholz'.

You can now drag and drop "DP/CAN-Koppler L2" onto a PROFIBUS network you have already set up.

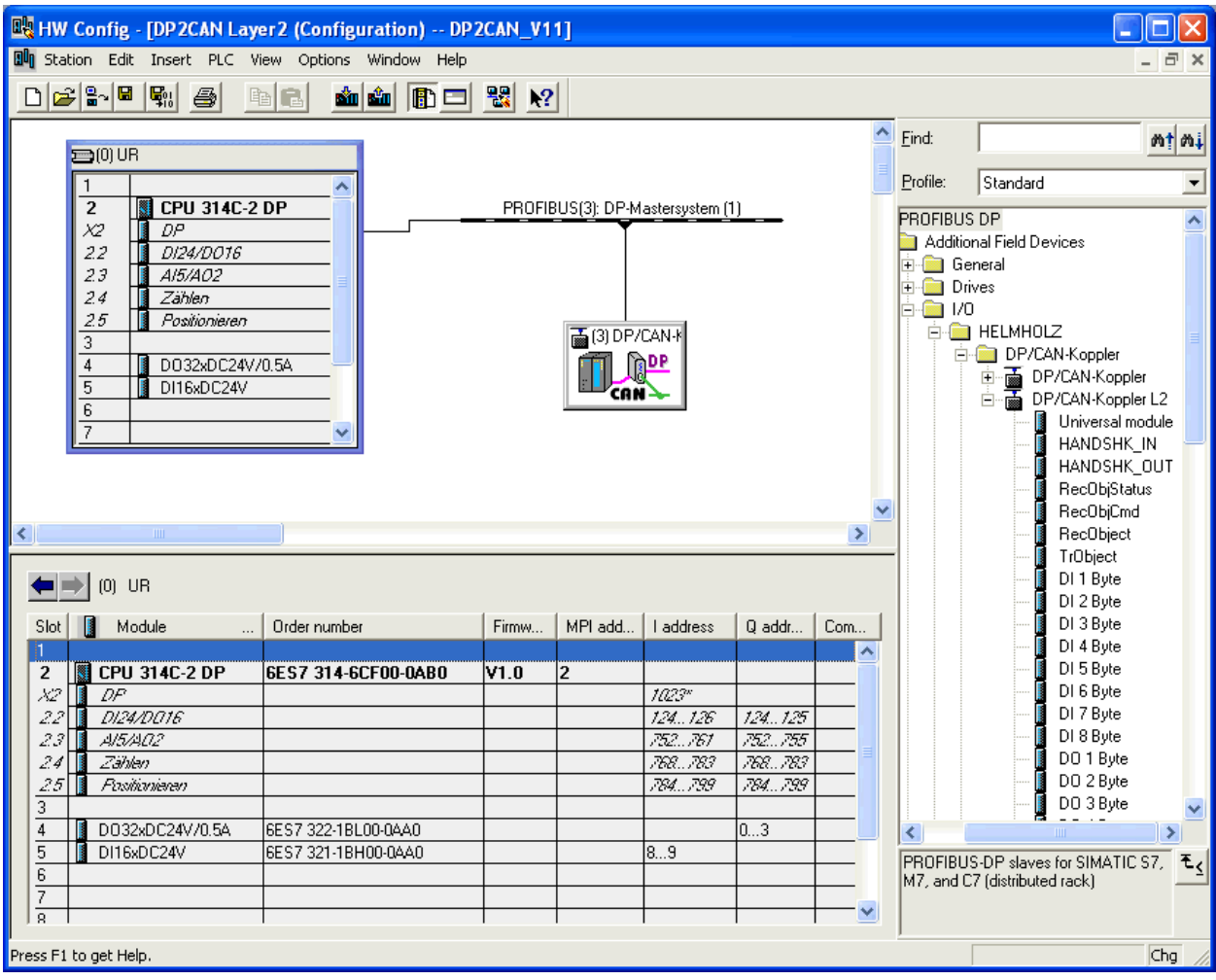

Then assign a suitable station address to the slave.

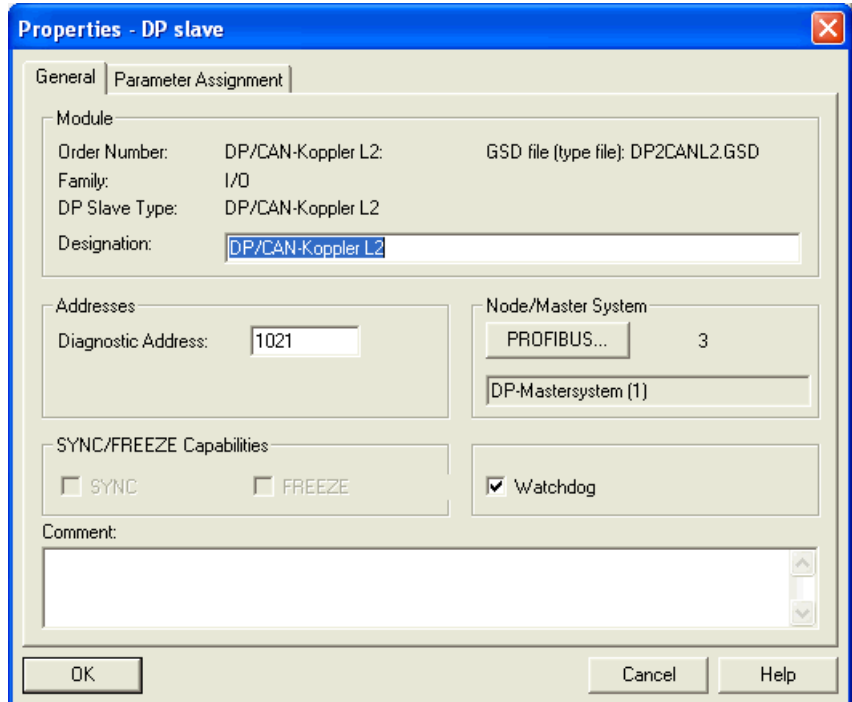

In the parameterization frame, the master provides the DP/CAN coupler on start-up with the necessary information about the CAN frames to be processed.

The following CAN parameters are defined here:

- **CAN** baud rate
- Cyclic transmission time of the variable transmit object (if required)
- Number of predefined receive and transmit messages

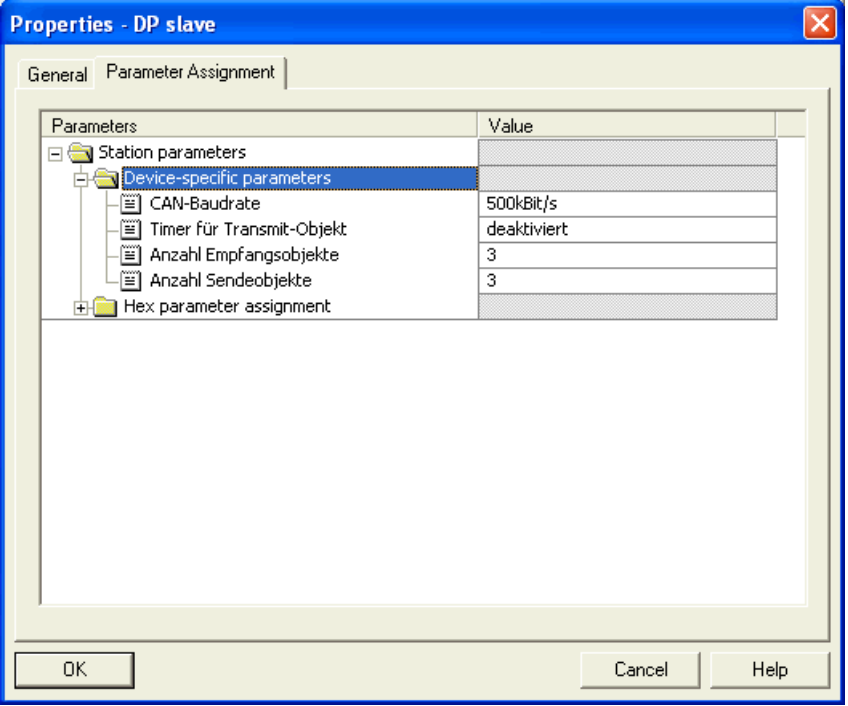

#### **CAN baud rate:**

Possible baud rates: 1 Mbps, 500 Kbps, 250 Kbps, 125 Kbps, 100 Kbps, 50 Kbps, 20 Kbps, 10 Kbps

#### **Timer for variable transmit object:**

This is where you set the time for cyclic transmission of the variable transmit object (10 ms to 1000 ms possible). If you select the "Deactivated" option, the variable transmit object will always be sent immediately and only once.

#### **Number of predefined receive objects:**

The number of predefined receive objects (DI) used.

#### **Number of predefined transmit objects:**

The number of transmit objects (DO) used.

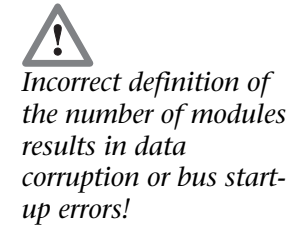

# **6.2 Defining the I/O address area in the PLC**

Once the basic parameters of the CAN bus have been defined all data elements must be shown in the I/O area of the PLC.

The first 6 elements must always be at the beginning of the list in the defined sequence. The I/O addresses are freely selectable.

All "DI" elements have to be defined over the "DO" elements!

<span id="page-27-0"></span>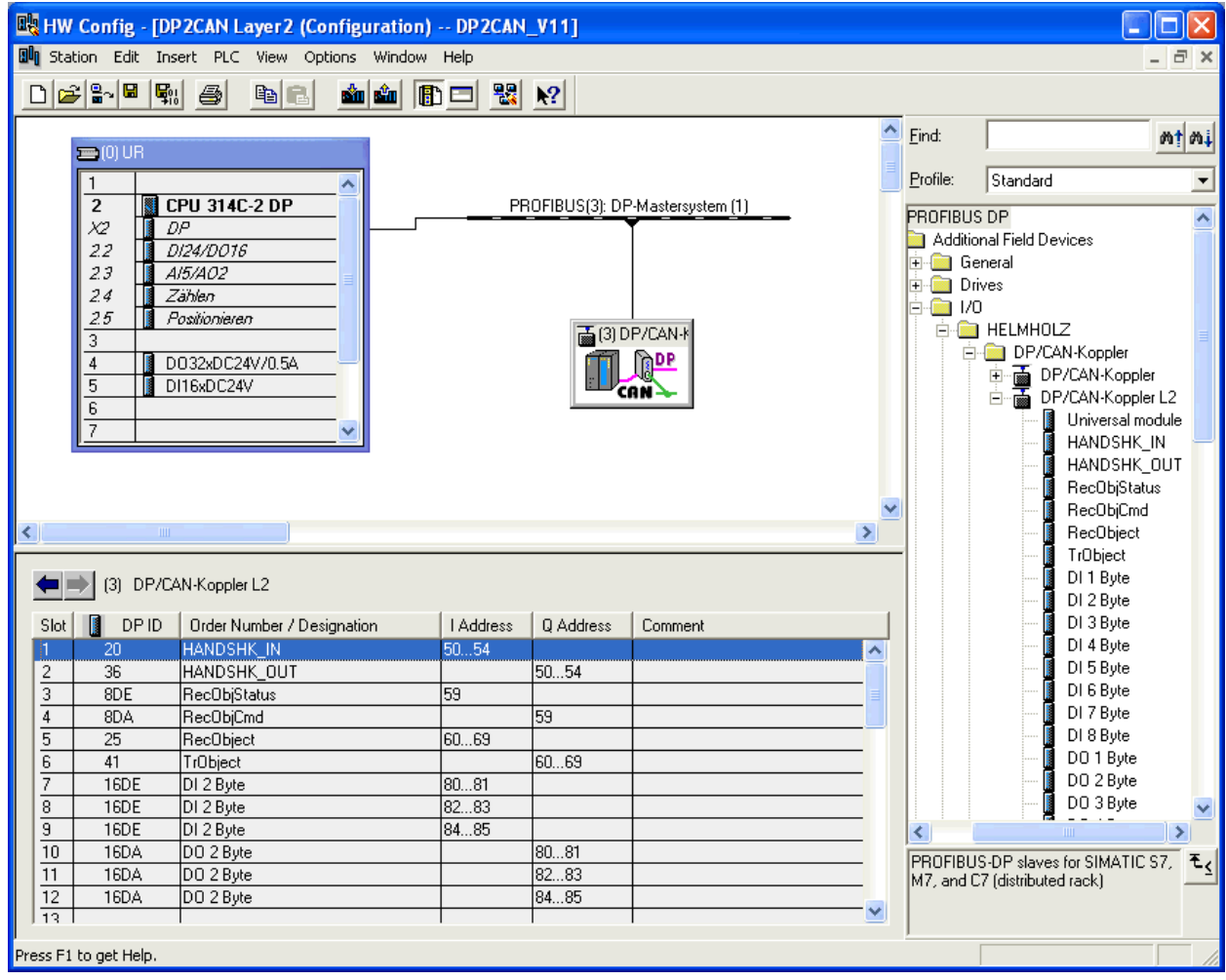

<span id="page-28-0"></span>**i** *All CAN messages are defined as consistent data areas in the PROFIBUS.* 

<span id="page-28-2"></span><span id="page-28-1"></span>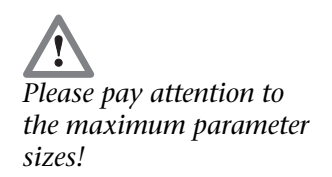

# **6.3 Consistent data**

All data elements are defined as consistent data. This prevents inconsistencies within the DI-/DO-data and the RecObject- /TrObject-data. The addresses of the data elements can be located in the cyclic process image or outside the cyclic process image. If the data is outside the cyclic process image, access must be performed with the peripheral access commands, "L PEx" or "T PAx".

If 3, 5, or more than 5 bytes are to be transmitted consistently, SFC 14 "DPRD\_DAT – read consistent data" and SFC 15 "DPWR\_DAT – write consistent data" must be used to update the data.

The blocks are described in the Siemens Manual "System and Standard Functions for S7-300/400", Volume 1, Section 16.

# **6.4 Maximum parameter sizes and address ranges**

Up to 44 slots (elements) can be defined. Of these, 6 elements are already permanently assigned. The maximum number of assignable input or output addresses is 240 bytes each, but together no more than 312 bytes.

The parameters of the elements must not take up more than 120 bytes. The basic parameters already fill 7 bytes and each further "DI" or "DO" entry requires three further bytes.

# **6.5 Parameterizing transmit and receive messages**

Now the transmit and receive messages ("DI x byte", "DO x byte") can be defined on the remaining slots of the DP/CAN coupler.

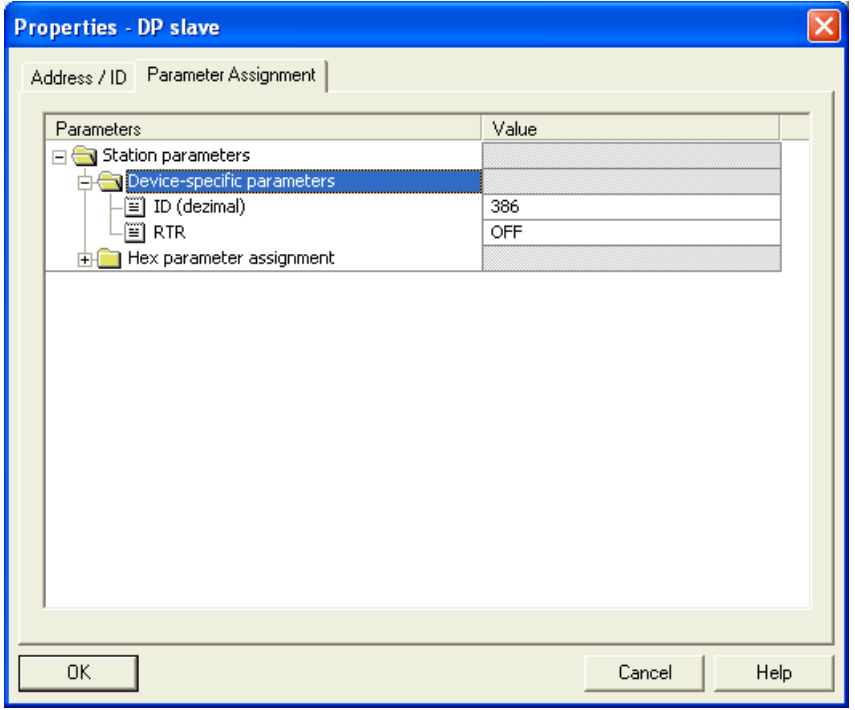

Each predefined transmit or receive object can be defined for just one particular CAN message. The length of the CAN message

corresponds to the size of the DI/DO object. The CAN ID is defined in the parameter set.

#### <span id="page-29-0"></span>**6.6 Parameterizing the variable receive object**

The variable receive object must also be parameterized if it is to be used.

To receive any CAN frames with the variable receive object, the upper 8 bits of the CAN identifier are first filtered with a mask (acceptance mask) and then compared with a predefined value (acceptance code). If this comparison is positive, the CAN frame is entered in the receive FIFO.

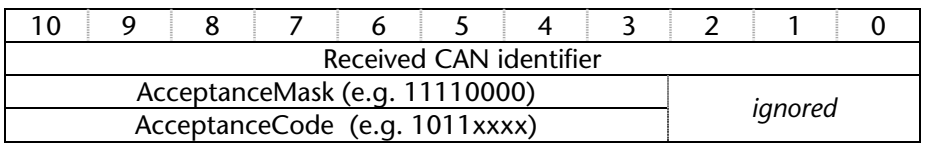

Acceptance mask 11110000 (= 240) filters out the top 4 bits. Acceptance code 1011xxxx (= 176) defines which frames are accepted after filtering. In this example, these are the CAN frames with identifiers 0x580 to 0x5FF.

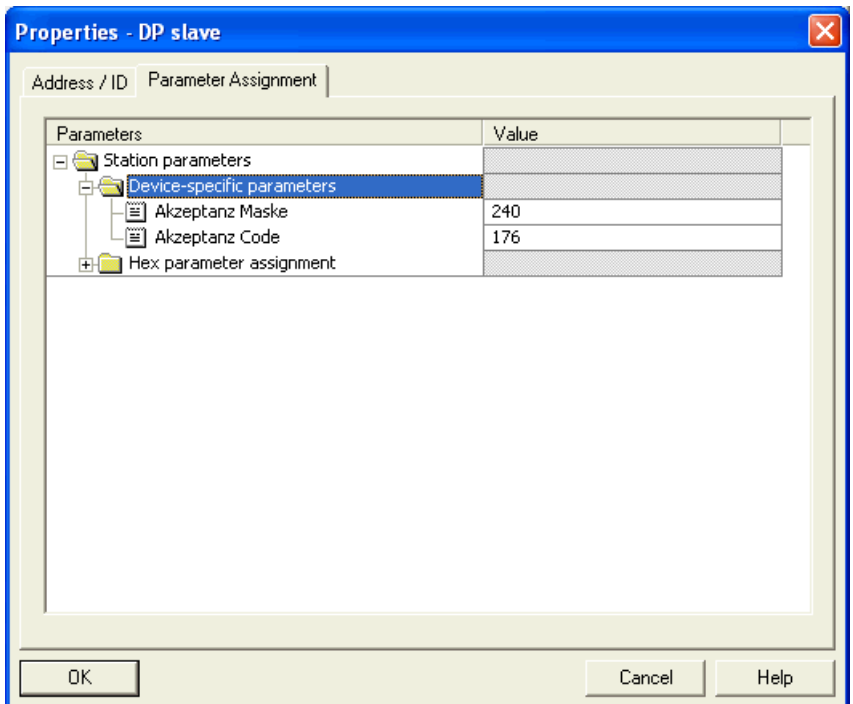

# <span id="page-30-0"></span>**7 Programming (CAN Layer 2)**

### <span id="page-30-1"></span>**7.1 Data exchange**

When the master has detected that parameterization and configuration is successfully completed without errors at the end of the start-up phase and the PLC has been started, the DP/CAN coupler can transmit and receive frames via CAN.

### <span id="page-30-2"></span>**7.2 Handshake bits**

The 5 bytes of the HANDSHK\_IN area indicate receipt of CAN messages via the variable receive object and the DI objects. The bits are inverted each time a new message is received (toggle bit).

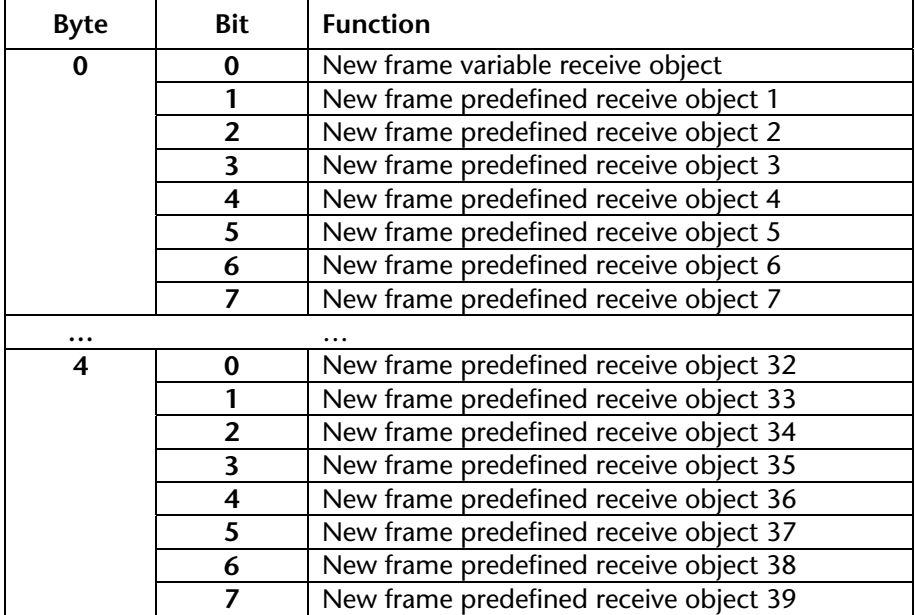

Do not forget the objects "RecObjStatus" and "RecObjCmd" when interpreting the variable receive object.

The 5 bytes of the HANDSHK\_OUT area are used to transmit the predefined transmit objects and the variable transmit object. The bits always initiate transmission of the message when the bit is inverted (toggle bit).

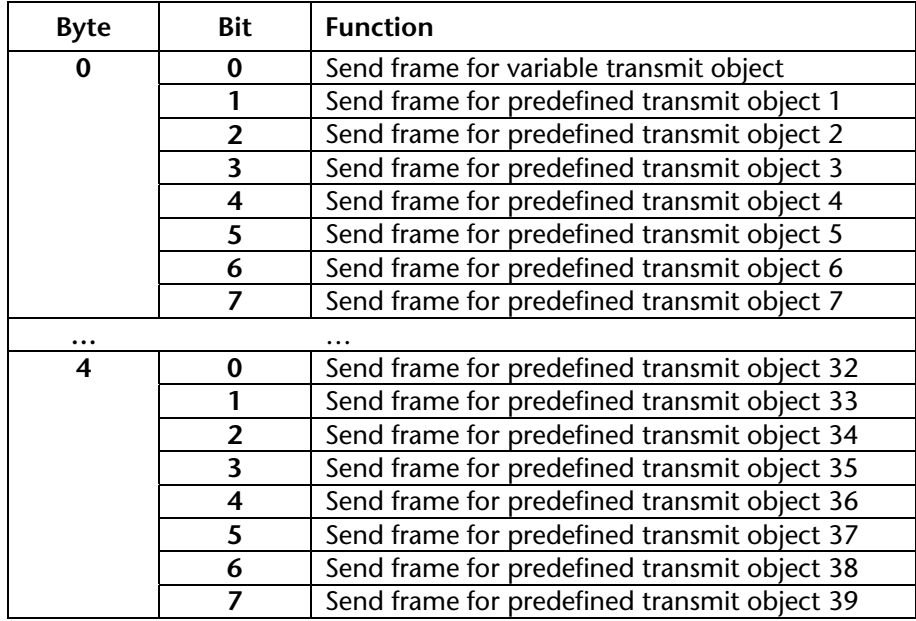

### **7.3 Receive and transmit objects**

Depending on the parameterized size of the object, the receive objects ("DI x bytes") always contain the data of the last CAN frame to be received with the corresponding CAN identifier. Receipt of a new telegram can be detected by the 5 bytes of the HANDSHK\_IN area.

The transmit objects ("DO x bytes") can be assigned the values for the parameterized CAN telegram. If the values of the transmit object change, the telegram is transmitted automatically.

If you want to transmit the telegram without changing the data, that can be triggered via the 5 bytes of the HANDSHK\_OUT area.

The sequence of the objects is defined: All receive objects "DI" must be defined first; then, all transmit objects "DO".

<span id="page-31-0"></span>**i** *All receive and transmit objects are defined as consistent data areas in the PROFIBUS.* 

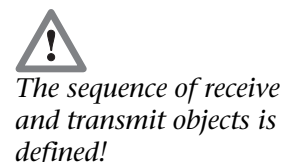

#### <span id="page-32-0"></span>**7.4 Variable receive object**

If a frame that matches the parameterized acceptance mask of the variable receive object is received, the frame is transferred to the variable receive object area.

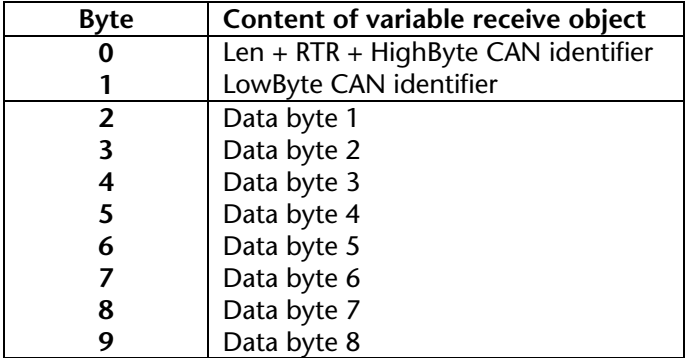

The entire CAN message header is stored in the first two bytes  $(0+1)$ .

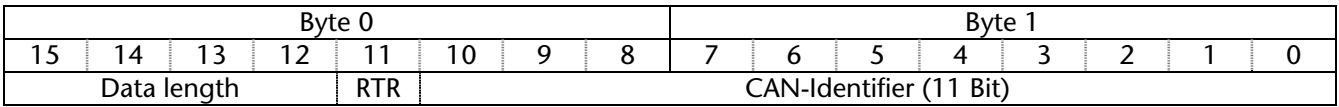

The receipt of a new frame is recognized by the inversion of bit 0 in byte 0 of the **HANDSHK\_IN** area.

Once the message has been processed by the PLC program this must be acknowledged to the DP/CAN coupler. Acknowledgment is processed via the **RecObjCmd** byte.

Here again, all bits must be used as toggle bits, i.e. the function is executed when the bit is inverted.

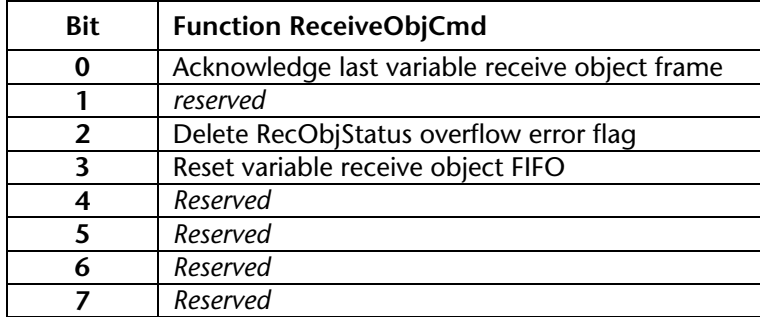

A FIFO which can accept up to 24 messages has been implemented in the DP/CAN coupler for the variable receive object. If more than 24 messages are received without being fetched by the PLC program, the oldest frames are removed and an overflow error is displayed in the RecObjStatus byte. The bits of the ReceiveObjStatus byte must be processed as status displays.

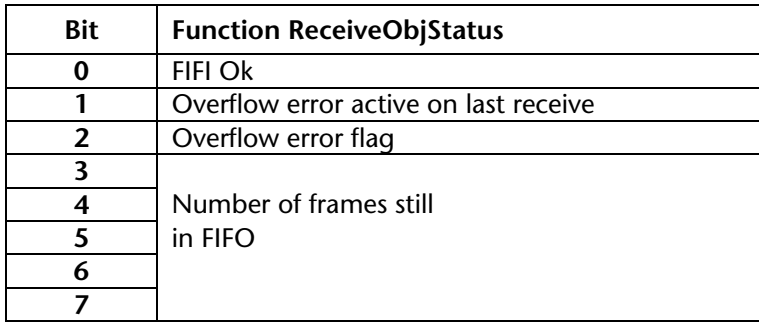

Bit 2 of the **RecObjStatus** can be reset with bit 2 in the **RecObjCmd**.

#### <span id="page-33-0"></span>**7.5 Variable transmit object**

Any number of messages can be sent via the variable transmit object (**TrObjekt**).

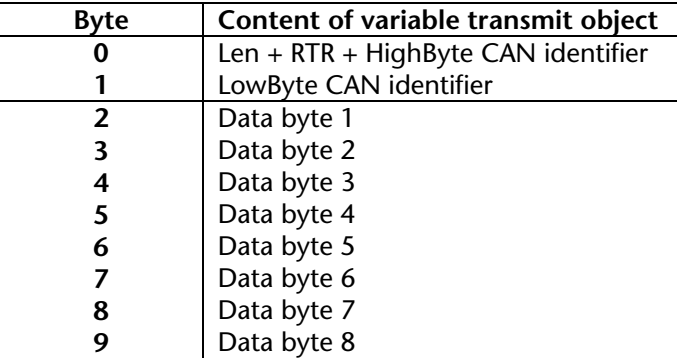

The entire CAN message header is stored in the first two bytes  $(0+1)$ :

<span id="page-33-1"></span>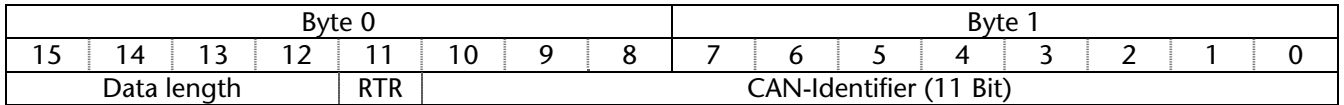

Transmission of the message is initiated by inverting bit 0 in byte 0 of the **HANDSHK\_OUT** area.

#### **7.6 Cyclically transmitting of the transmit object**

The variable transmit object can be transmitted via the device parameters of the DP/CAN coupler cyclically by means of a timer.

Cyclic transmission via the timer is triggered by inverting the bit 0 in byte 0 of the **HANDSHK\_OUT** area.

In cyclic transmission, a change to the transmit data is not activated until bit 0 in byte 0 of the **HANDSHK\_OUT** area is inverted.

The cyclic transmission cannot be stopped.

<span id="page-34-1"></span><span id="page-34-0"></span>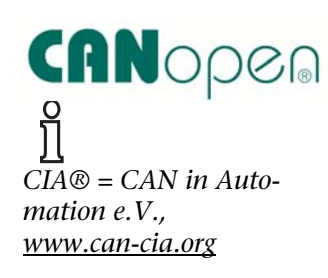

# **8 CANopen® Communication**

#### **8.1 General**

The CANopen® protocol is a layer 7 protocol (application layer) based on the CAN bus (ISO 11898). Layer 1 and 2 (physical layer and data link layer) of the CAN bus are not affected.

The CANopen® communication profiles for the various applications are managed by the CIA.

The services elements provided by the application layer permit implementation of an application distributed over the network. These service elements are described in "CAN Application Layer (CAL) for Industrial Applications".

The 11 bit identifier and the 8 data bytes of a CAN layer 2 frame have a fixed meaning.

Each devices in a CANopen® network has a fixed node ID (module number, 1-127).

#### <span id="page-34-2"></span>**8.2 Objects**

Data exchange with a CANopen® slave is performed either using permanently defined service data objects (SDO) or using freely configurable process data objects (PDO).

Each CANopen® slave has a fixed list of SDOs that are addressed by an object number (16 bits) and an index (8 bits).

*Example:* Object 0x1000/ Index 0 = Device Type, 32Bit Unsigned

SDOs with a width of 8/16/32 bits can be read and written with a CANopen® frame. SDOs that are longer are transmitted in more than one frame. For very large volumes of data, SDO block transmission is possible.

SDOs can be processed as soon as a CANopen® slave is ready for operation. For the SDOs, only the COB ID functions "SDO request" or "SDO response" are available. The object number, access mode, and type are stored in the first 4 bytes of the CAN frame.

The last 4 bytes of the CAN frame contain the value for the SDO.

PDOs contain the "working values" of a CANopen® slave for cyclic process operation. Each CANopen® slave can manage several PDOs (normally up to 4 for transmitting and up to 4 for receiving).

Each of the existing PDOs has its own COB-ID. It is possible to map any information of the CANopen® slave to the 8 data bytes of the frame for reading and writing. These can be both existing SDOs and updated values of the slaves (e.g. analog value or an input).

The PDOs are automatically mapped from most CANopen® slaves on startup. The assignment can be changed using certain SDOs.

#### **8.3 Functions**

The CANopen® functions are subdivided into the three basic groups:

Reading and writing SDO

Reading and writing PDO

Network management

The function code is stored in the upper 4 bits of the identifier. Together with the node ID this makes up the COB identifier.

*COB identifier (COB-ID):* 

| $\sim$<br>ט ו                     |  |  |  |            | - |  |  | - |  |  |
|-----------------------------------|--|--|--|------------|---|--|--|---|--|--|
| $\cdots$<br>~n<br><b>ULICUOLI</b> |  |  |  | Node<br>שו |   |  |  |   |  |  |

*Broadcast functions:* 

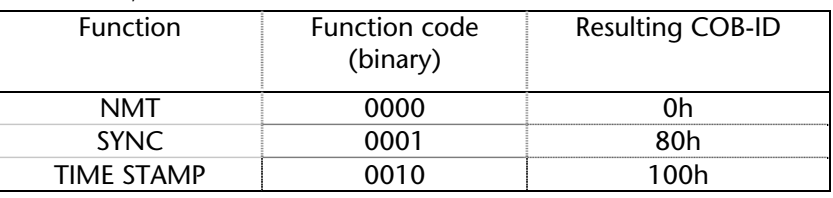

#### *Node functions:*

Function Function code (binary) Resulting COB-ID EMERGENCY 0001 81h –FFh PDO1 (tx) 0011 181h – 1FFh PDO1 (rx) 0100 201h – 27Fh PDO2 (tx) 0101 281h – 2FFh PDO2 (rx) 0110 301h – 37Fh PDO3 (tx) 0111 381h – 3FFh PDO3 (rx) 1000 401h – 47Fh PDO4 (tx) 1001 481h – 4FFh PDO4 (rx) 1010 501h – 57Fh SDO  $(tx)$  1011 581h – 5FFh  $SDO (rx)$  1100 601h – 67Fh NMT Error Control 1110 701h – 77Fh

 $\prod_{n=1}^{\infty}$  *is transmitted by the slave "Rx" = is received from the slave*

**i**

<span id="page-35-0"></span>*supports.*

*Each CANopen® slave should have a directory containing the objects it* 

#### <span id="page-36-0"></span>**8.4 Network management**

*SYNC:* 

The SYNC frame is a cyclic "broadcast" frame and sets the basic bus clock. To ensure isosynchronism, the SYNC frame has a high priority.

[COB-ID: 80h]

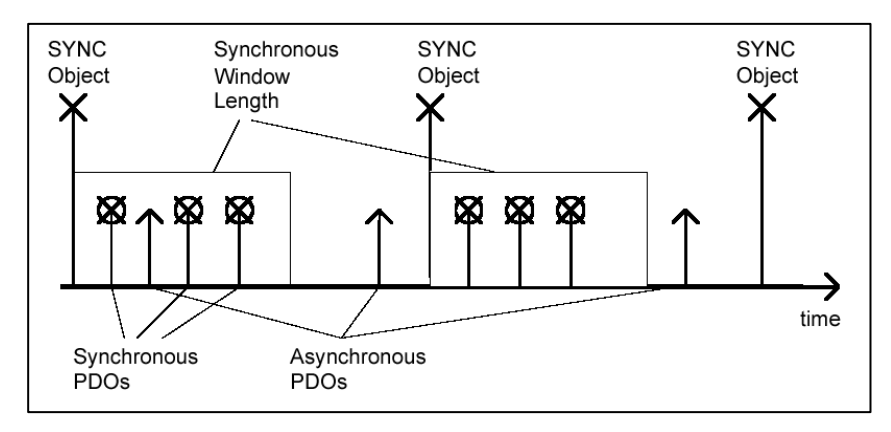

#### *Time Stamp:*

The time stamp frame is a cyclic "broadcast" frame and provides the system time. The time stamp frame is usually transmitted directly after a SYNC frame and then provides the system time of the SYNC frame.

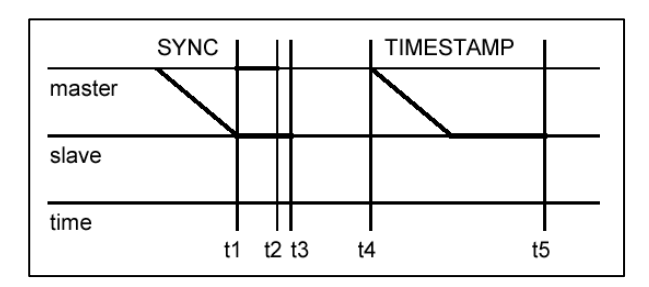

To ensure a precise transmission, the time stamp frame has a high priority.

[COB-ID: 100h]

*Nodeguarding:* 

With the Nodeguarding function, the master monitors the CANopen® slave modules by transmitting frames cyclically to each slave. Each CANopen® slave must respond to the Nodeguarding frame with a status frame.

The control can detect failure of a CANopen® slave using Nodeguarding. [COB-ID: 700h + Node-ID]

#### *Lifeguarding:*

In Lifeguarding, each CANopen® slave continuously monitors whether the master is performing Nodeguarding once it has been started within certain time limits.

If the Nodeguarding frame of the master fails, the distributed I/O module can detect that using Lifeguarding and, for example, put all outputs into the safe state.

#### *Heartbeat:*

Heartbeat monitoring is equivalent to Nodeguarding although no request frames are generated by the CANopen® master. The heartbeat frame is transmitted automatically by the node and can be evaluated in the master (Producer Heartbeat). The master sends on his part heartbeat frames in a 600ms interval, which can be evaluated in the nodes (Consumer Heartbeat).

#### *Emergency message:*

If a fault occurs on a CANopen® slave, for example, the Lifeguarding timer elapses, it transmits an emergency message on the bus.

[COB-ID: 80h + Node-ID]

All stations can perform an emergency stop on receiving an emergency frame, for example.

#### *BootUp message:*

CANopen® slaves generate a BootUp message after switch-on that the master can recognize to initialize this new station.  $[COB-ID: 700h + node ID + 1 byte data: 00h]$ 

**i** *Some CANopen® slave modules generate special emergency messages on switch-on or switch-off.*

# <span id="page-38-0"></span>**9 Appendix**

## <span id="page-38-1"></span>**9.1 Technical data**

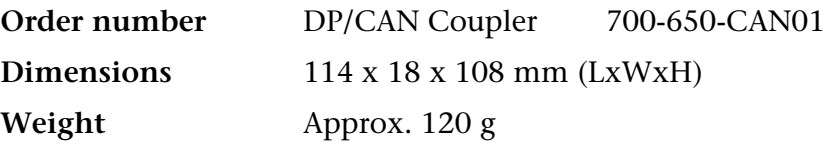

#### **CAN interface**

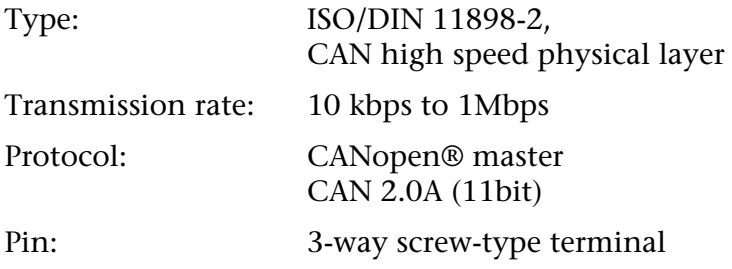

### **PROFIBUS DP interface**

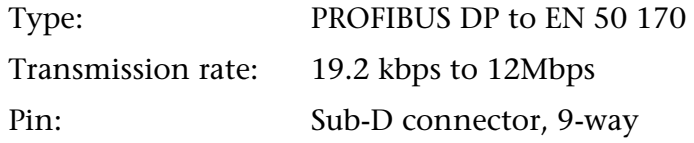

# **Power supply**

Voltage: +24V DC Current consumption: 180 mA (type)

## **Permissible ambient conditions**

Operating temperature: 0°C … 60°C Storage temperature: -25°C … 75°C Degree of protection: IP 20

# **Special features**

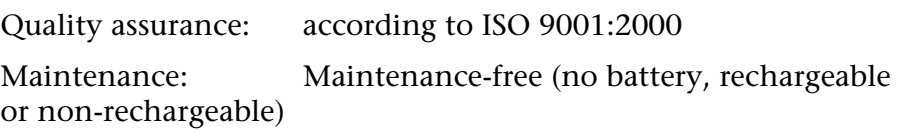

### <span id="page-39-0"></span>**9.2 Pin assignment**

#### **PROFIBUS 9-way Sub-D socket:**

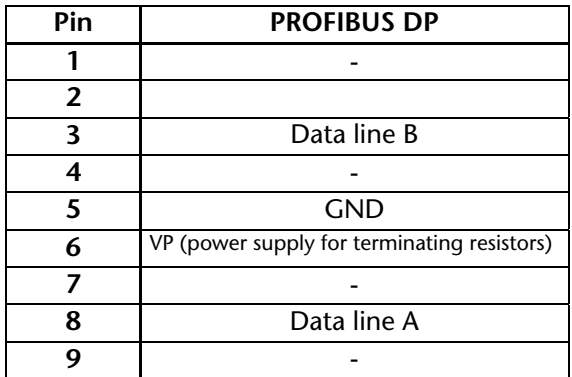

#### **3-way CAN connector (no terminating resistor):**

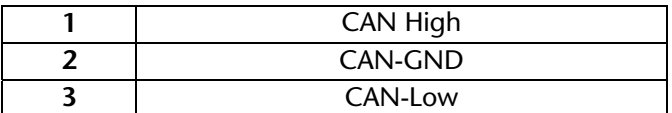

#### **3-way power supply:**

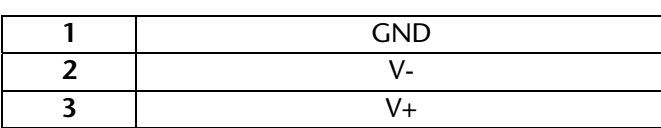

### <span id="page-39-1"></span>**9.3 Further documentation**

Internet: [www.can-cia.org](http://www.can-cia.org/)

CAN Specification 2.0, Part A & Part B

High Layer Protocol CANopen®

Holger Zeltwanger: "CANopen®", VDE Verlag, ISBN 3-8007-2448-0

**Notes**